## **Recommended GR-55 settings for Nechville Cosmos/Universal**

## **GK Set Piezo**

## **Velocity**

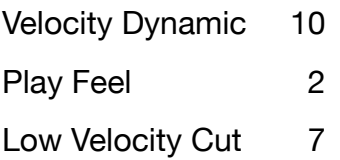

## **Sensitivity**

(String numbers according to GR-55)

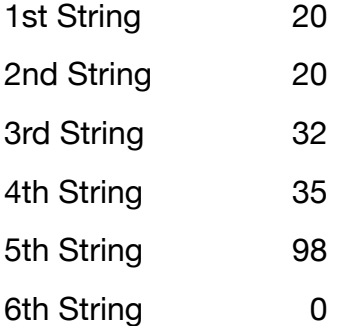

From a helpful customer:

*"A comment on velocity settings on the GR55. I wound up dialing up the velocity to 10, then I adjusted the cutoff to 7. This seemed to filter out unwanted vibration pickups from simply moving my left hand around the strings, fretting, releasing the fretting etc. For tweaking and experimenting, I used a bar chord or simple D position 5 string banjo pattern and slid to another chord up the neck. If i was getting "extra" sounds from the slide (aside from the slide itself) I dialed up the cutoff, which I settled on at 7. I found virtually no change with the nuance setting or cutoff. These settings also seemed to significantly decrease unwanted notes from hammering down a full chord change and other similar left hand actions."* 

*With the velocity dynamics set to 10, it's gonna give you the loudest capture. Not great for nuance playing, but if you're recording into your DAW, you can adjust that loudness/ velocity there pretty easily. I also found that it was best with my picks on as with just playing around or practicing without pickups didn't register on the pickup, which is set to Piezo R.* 

*Finally, my string sensitivities were dialed way back. In the screenshot, the 5th string is the 4th (D) string (adjusted from the GR55 thinking it's a 6 string guitar), with the 4th (G/ 3rd), 3rd (B/2nd), 2nd (D/1st), and 1st (G/5th). For some reason, the 4th string (D) sensitivity needs to be cranked way up compared to the other strings. I guess due to the heavier gauge string, low tone and vibration?"* 

Thanks, Ed!

If you're recording into your DAW, there was also a recommendation to experiment with the patches used to record- some track better than others. This can, of course, be adjusted and changed in post, so it makes sense to record with the patch that tracks the best.

Here are some other resources:

[http://cms.rolandus.com/assets/media/pdf/GR-55\\_Training\\_Guide.pdf](http://cms.rolandus.com/assets/media/pdf/GR-55_Training_Guide.pdf)

[https://www.sweetwater.com/sweetcare/articles/roland-gr-55-working-velocity](https://www.sweetwater.com/sweetcare/articles/roland-gr-55-working-velocity-parameters/)[parameters/](https://www.sweetwater.com/sweetcare/articles/roland-gr-55-working-velocity-parameters/)

And some VSTs (instrument sounds):

<https://www.spitfireaudio.com>

<https://www.native-instruments.com/en/>

<https://vst4free.com>

<https://freevstplugins.net/category/vst-instruments/instruments/>

And of course, if you use Mac, GarageBand is free and comes with a lot of virtual instruments available for install.